El sistema reconocerá tu cuenta automáticamente Ingresa en la barra de búsqueda los datos del libro que estás buscando por ejemplo título o autor

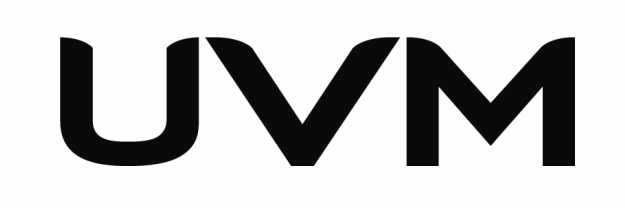

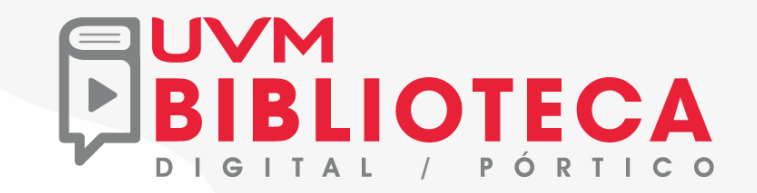

# ¿Cómo obtener mis libros de la Biblioteca Virtual UVM?

En tu Biblioteca Virtual UVM encontrarás libros digitales, es una nueva forma de **interactuar** y **aprender**.

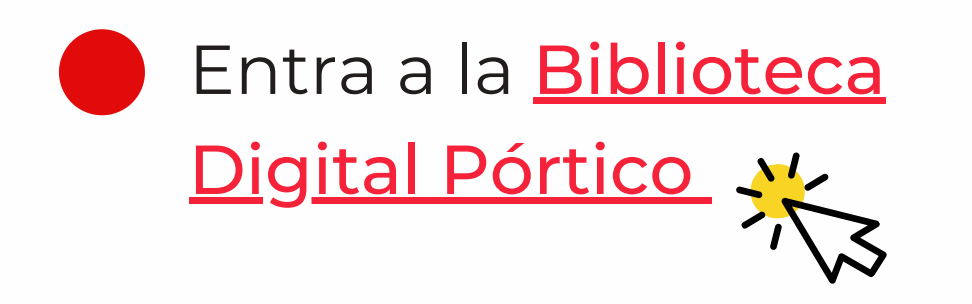

**INICIO BIBLIOTECAS UVM NUESTROS SERVICIOS BASES DE DATOS NOSOTROS** 

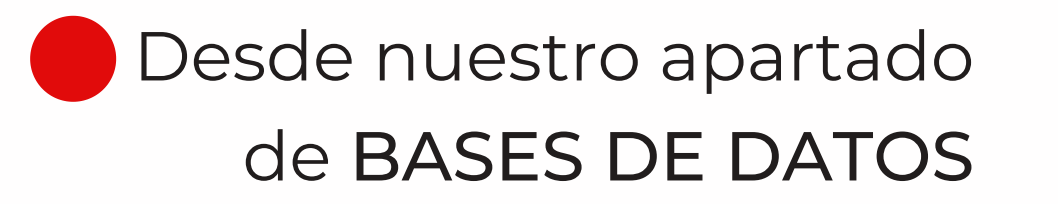

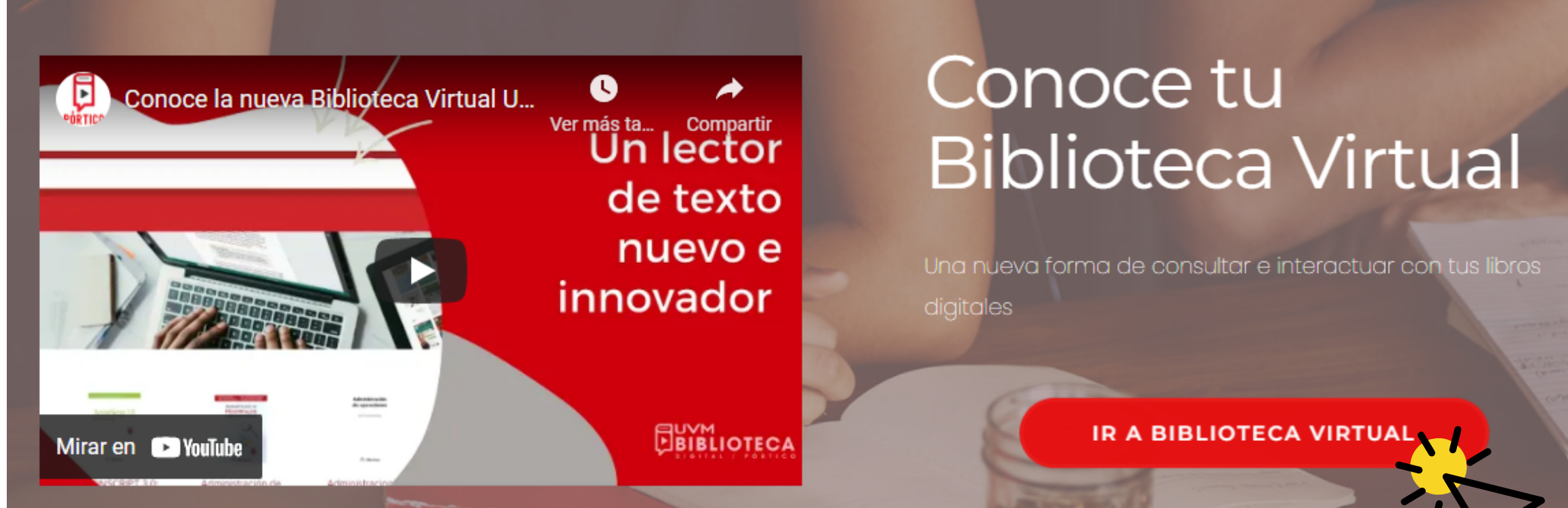

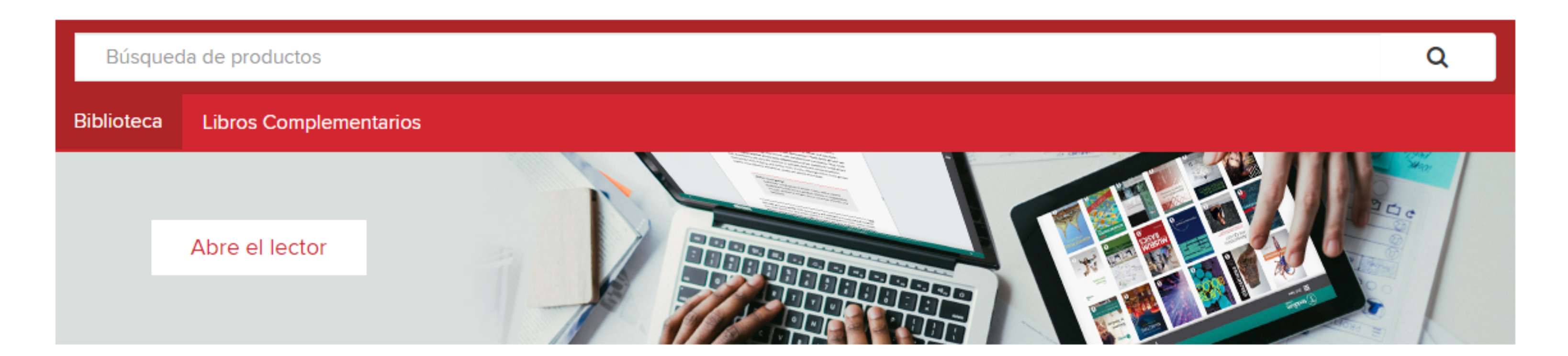

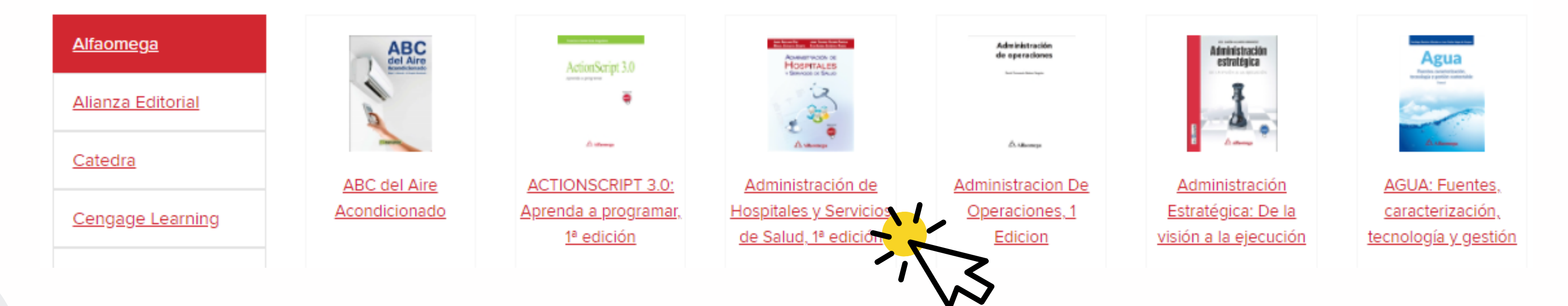

UVM

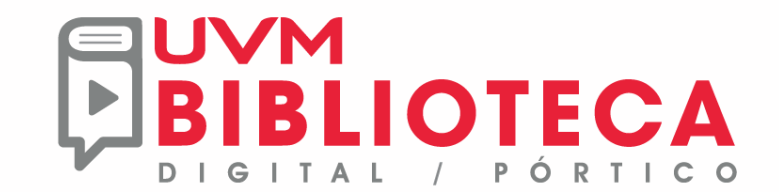

#### Análisis de circuitos con PSpice, 4a edición - 7 Días Prestamo

Selecciona el título que te interesa consultar

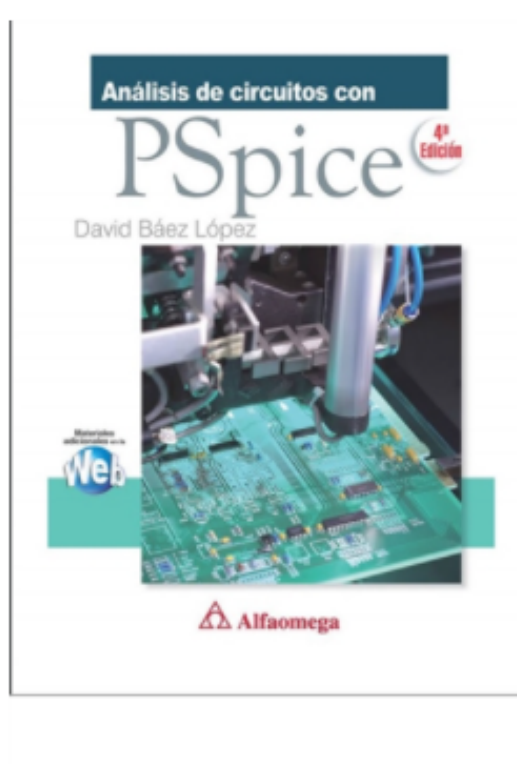

Disponible **ISBN** 9786077072904 Agregar al carro de co... Fabricante Alfaomega Tipo de entrega ¿Reúne los requisitos Entrega personalizada ¿Reúne los requisitos?

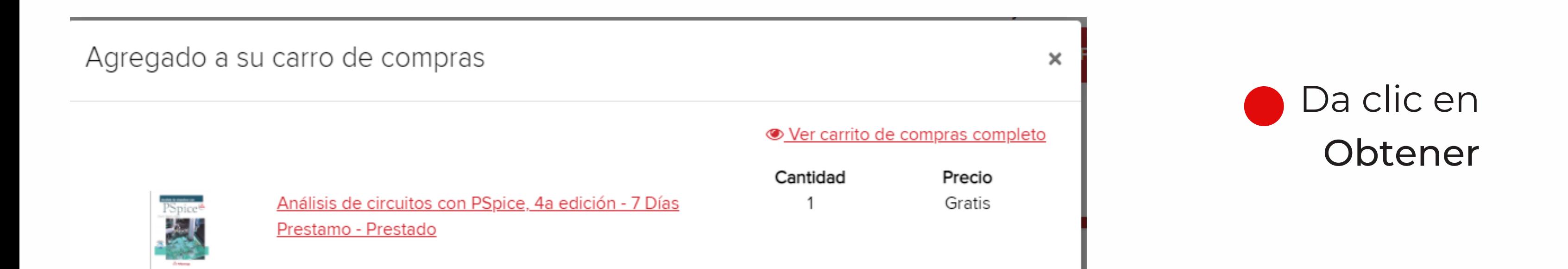

#### Continuar navegando

Información de contacto Los campos marcados con un asterisco (\*) son obligatorios

## Es importante que agregues tu información de contacto y tu correo institucional

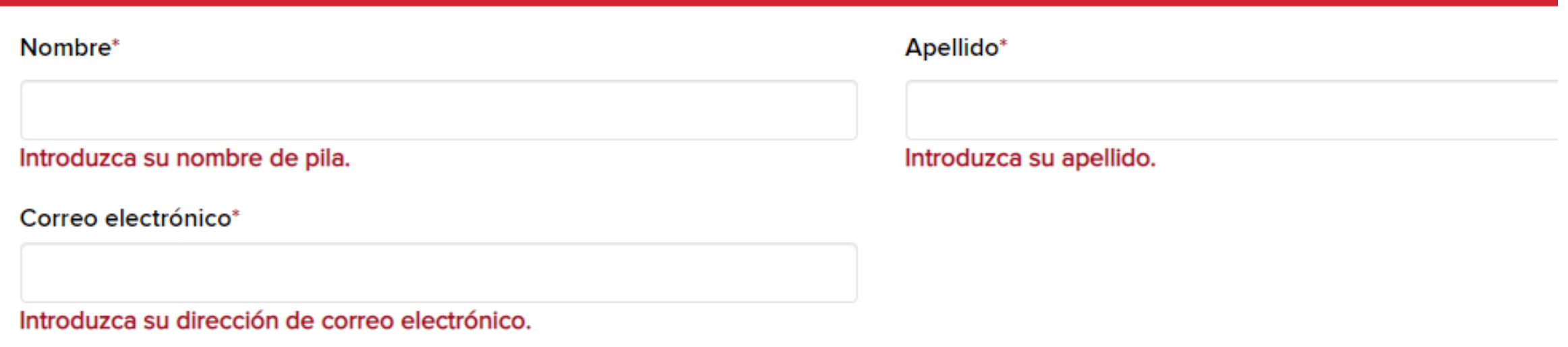

✔ Obtener

En breve te llegará un correo de confirmación de la solicitud del libro digital

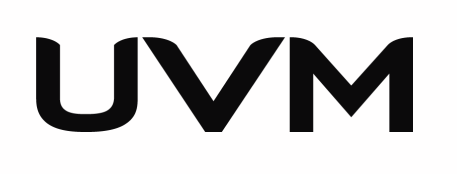

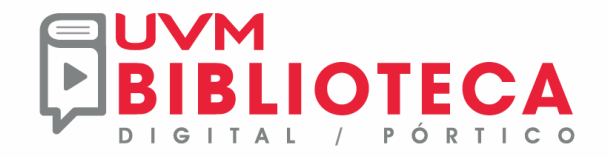

Da clic en **OBTENER SUS LIBROS** 

### eTexts de Texidium

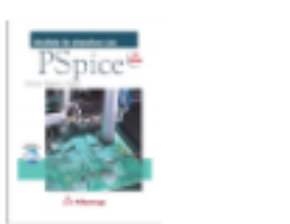

Análisis de circuitos con PSpice, 4a edición - 7 Días Prestamo - Prestado

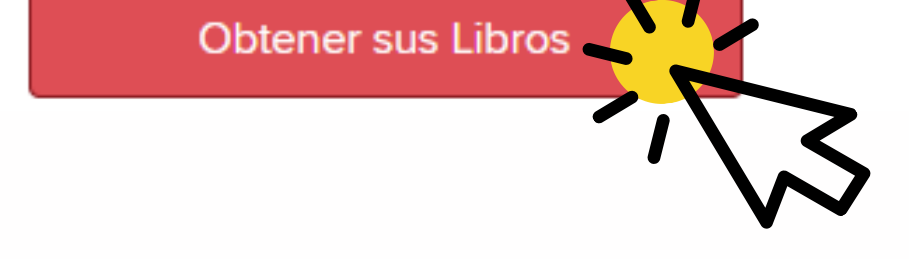

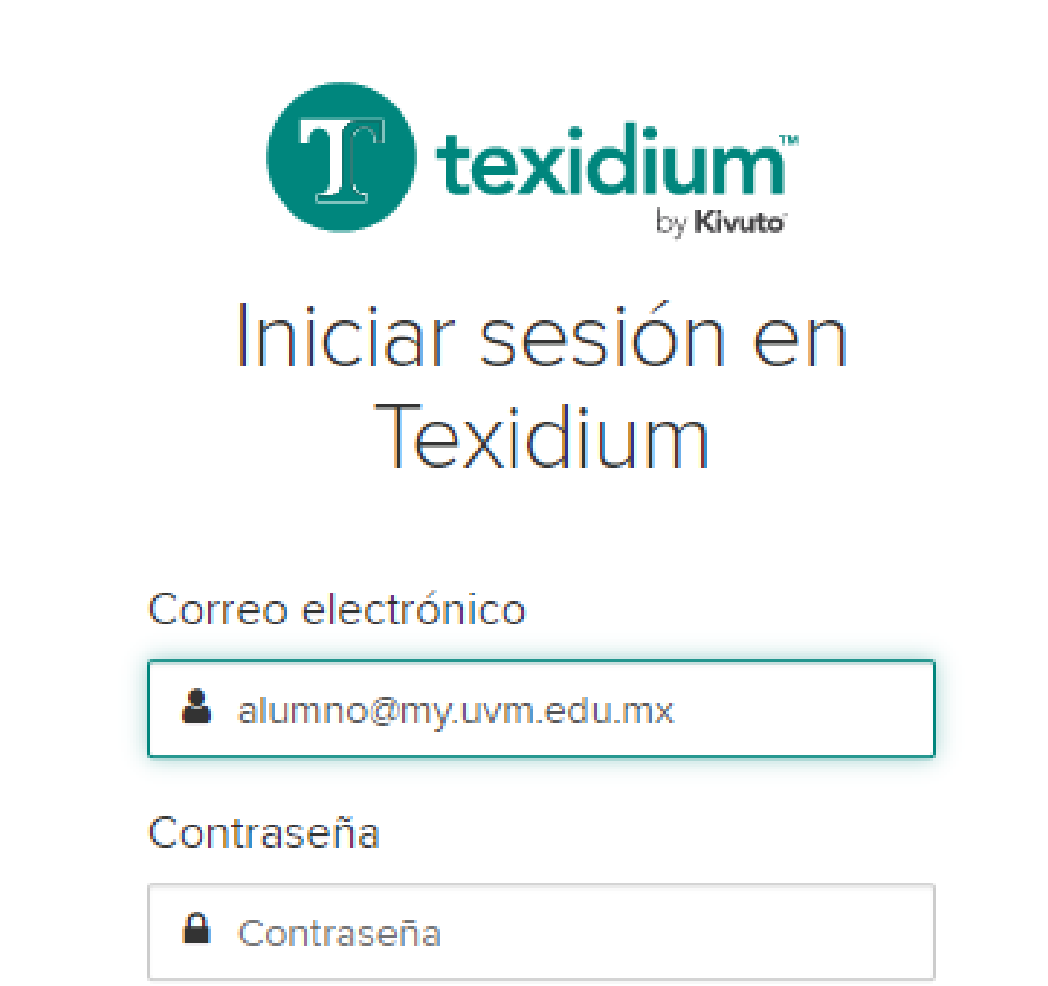

¿Ha olvidado su contraseña?

Mantener mi sesión abierta

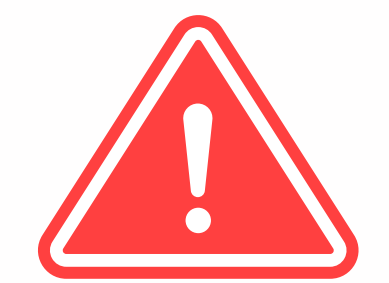

Si es la primera vez que vas a usar TEXIDIUM, es necesario que te

## registres para que tengas una cuenta personal

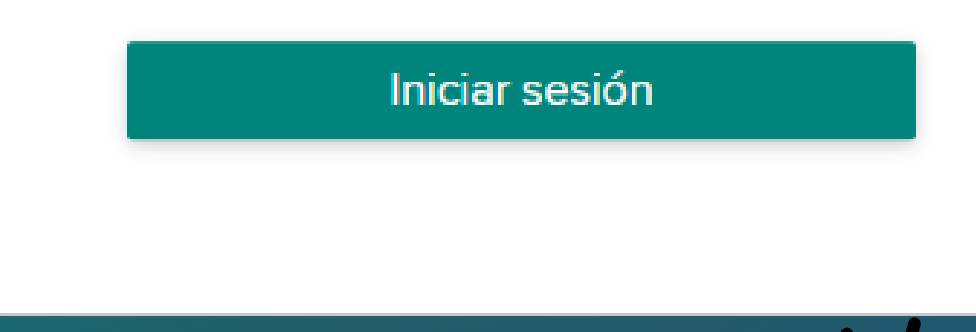

¿No es miembro? Registrarse

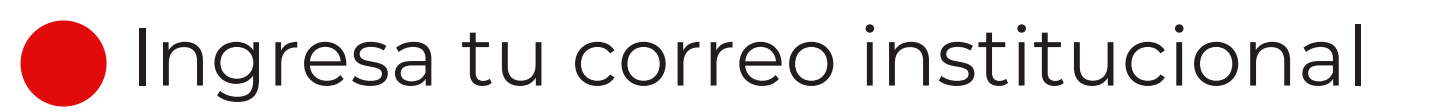

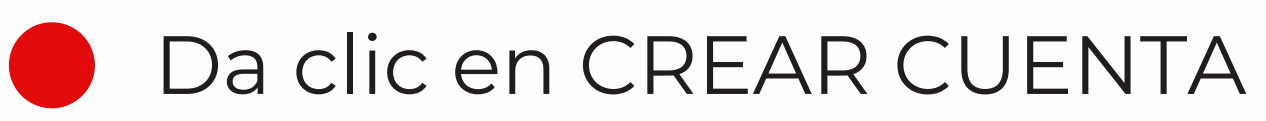

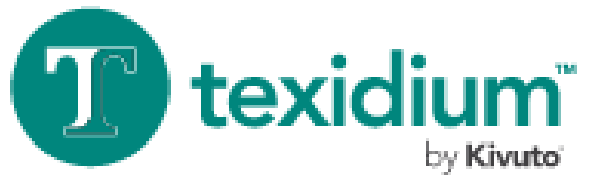

### Bienvenido a **Texidium**

Para acceder a sus libros electrónicos sin conexión en cualquier dispositivo, cree una cuenta de Texidium confirmando su dirección de correo electrónico a continuación.

Dirección de correo electrónico personal

alumno@my.uvm.edu.mx

Ya tengo una cuenta de Texidium

Crear cuenta

# UVM

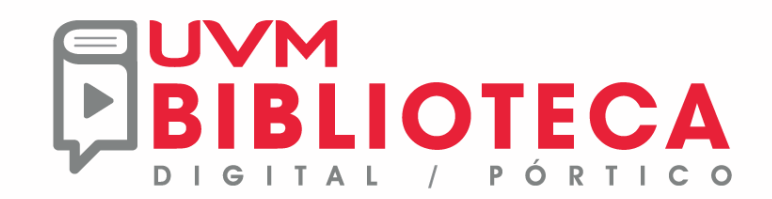

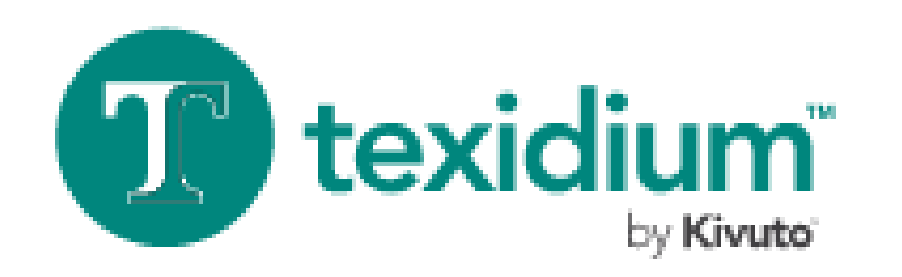

## Consultar su correo electrónico

Le hemos enviado un correo electrónico con un vínculo para confirmar su dirección de correo electrónico y completar el proceso de registro. Cuando le parezca oportuno, abra el correo electrónico y haga clic en el vínculo para completar su registro.

### Correo electrónico de Texidium

alumno@my.uvm.edu.mx

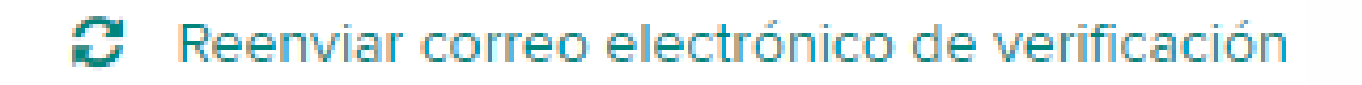

- Completa el proceso de REGISTRO.
- Verifica tu correo electrónico y confirma tu dirección de correo

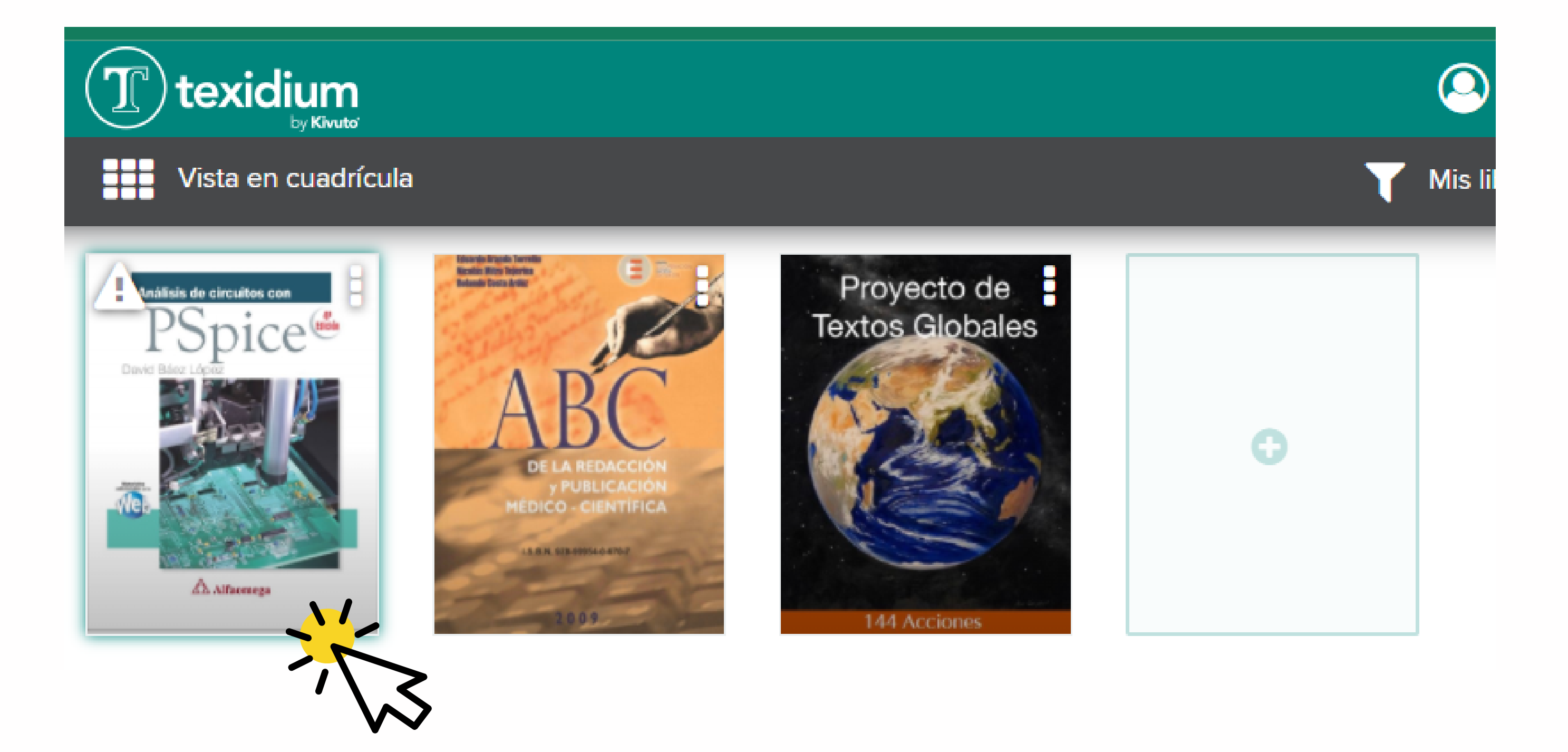

Ahora ya tienes activado tu lector de texto

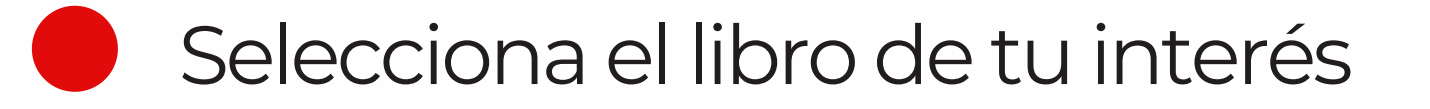

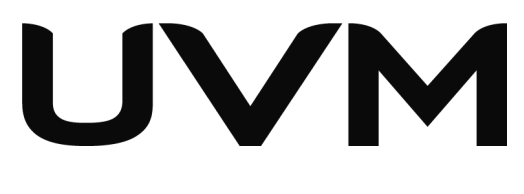

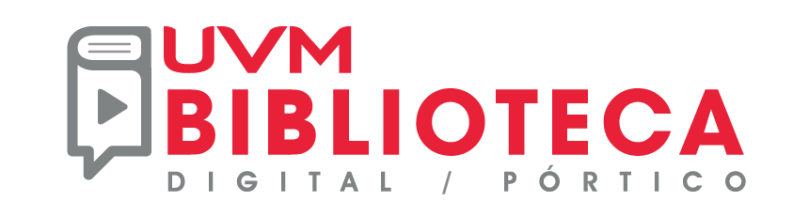

## <sup>H</sup>erramienta<sup>s</sup> <sup>g</sup>eniale<sup>s</sup>

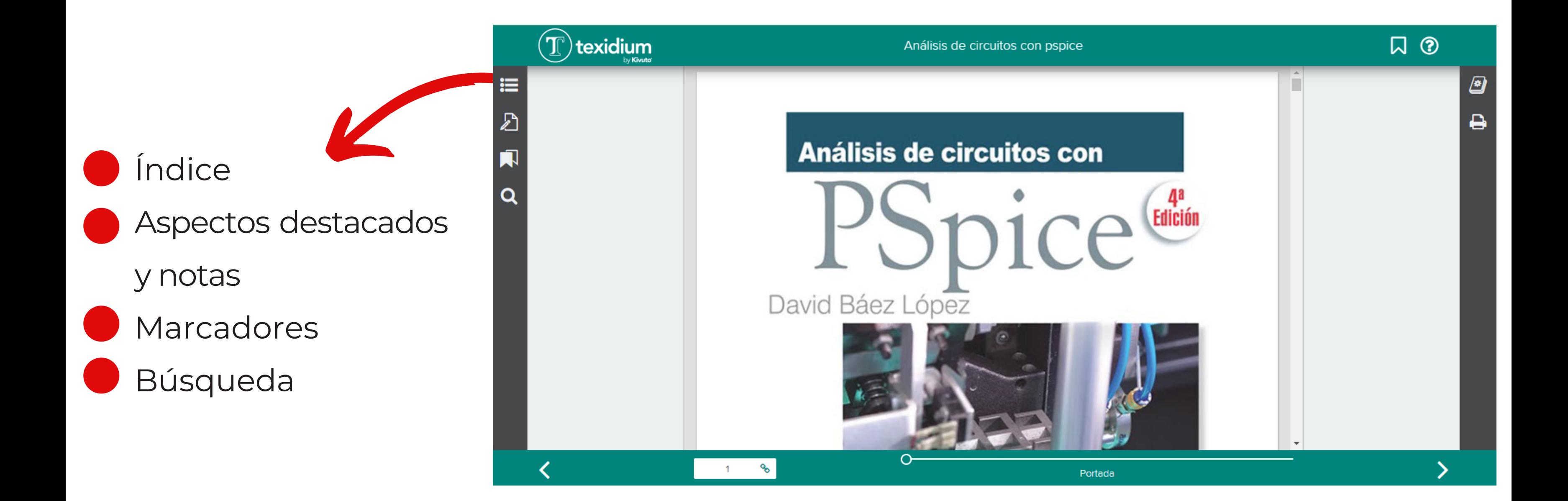

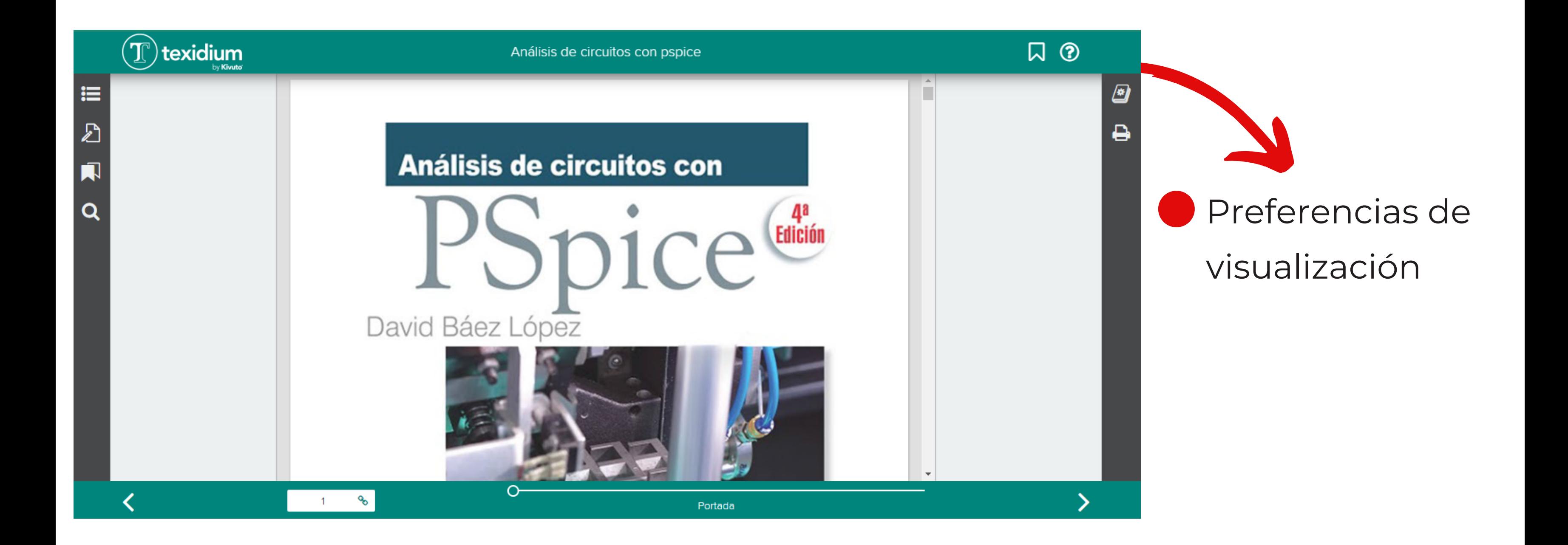

# UVM

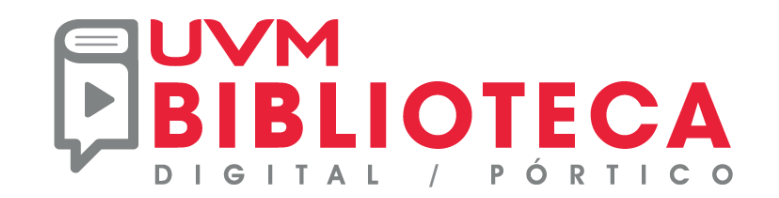

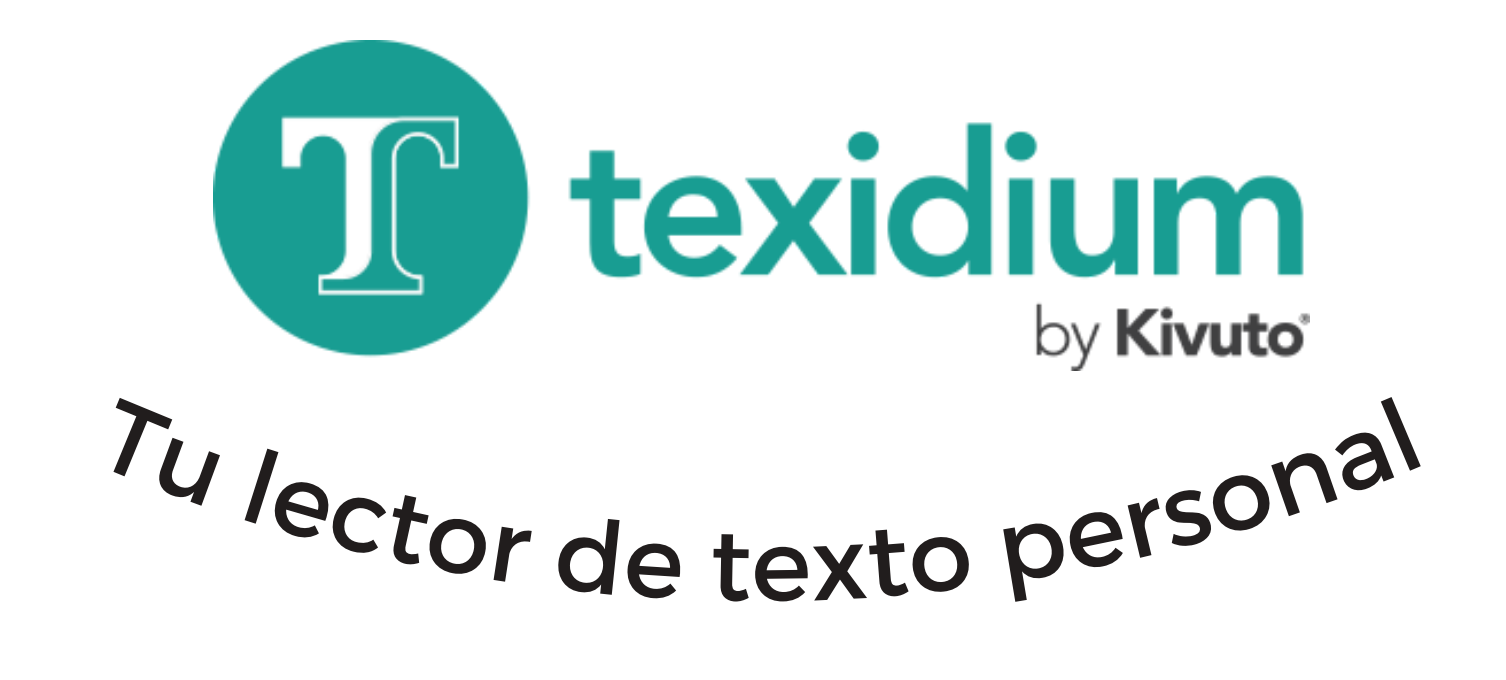

*PARA MÁS INFORMACIÓN, CONTACTA A TU BIBLIOTECARI@ UVM Y/O ESCRÍBENOS A NUESTRO CHAT EN LÍNEA*

Da clic y descarga TEXIDIUM en tus dispositivos [electrónicos](https://texidium.com/help/installing-texidium-apps/)

¿Cómo descargo el lector de Texidium para [Windows?](https://texidium.com/help/download-texidium-reader-windows/?lang=es)

### **Un poco de ayuda: (da clic en las preguntas)**

¿Cómo descargo el lector de [Texidium](https://texidium.com/help/download-texidium-reader-ios/?lang=es) para iOS?

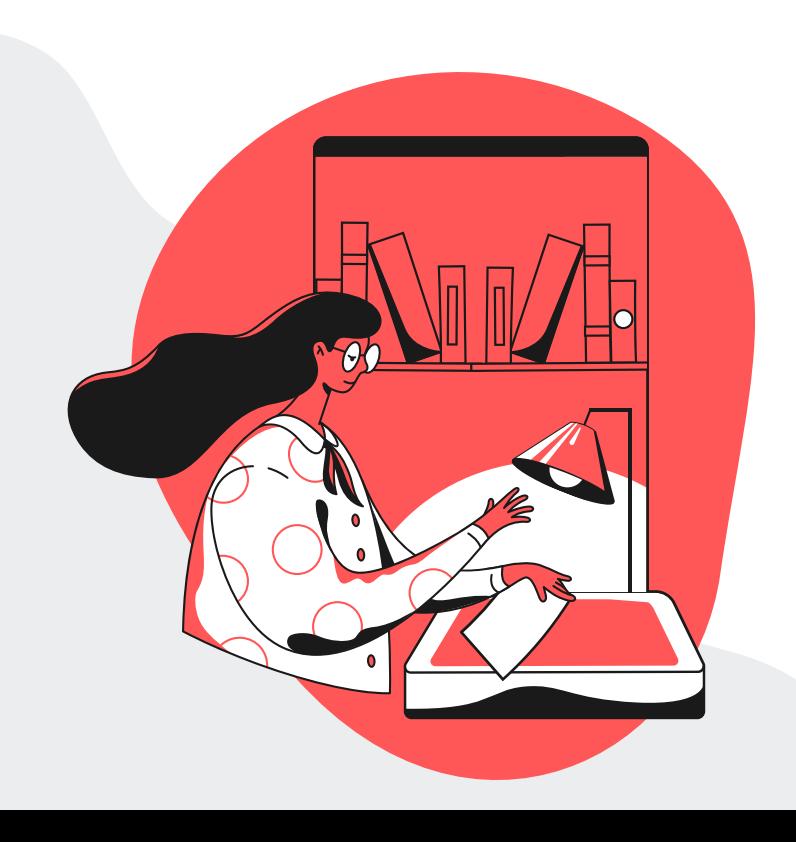

¿Cómo desargo el lector de [Texidium](https://texidium.com/help/download-texidium-reader-android/?lang=es) para Android?

¿Cómo descargo el lector de [Texidium](https://texidium.com/help/download-texidium-reader-mac/?lang=es) para Mac?